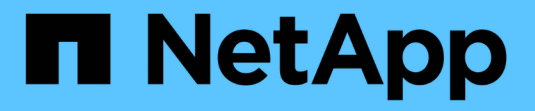

### 瞭解 **AutoSupport** ONTAP 9

NetApp July 22, 2024

This PDF was generated from https://docs.netapp.com/zh-tw/ontap/system-admin/manage-autosupportconcept.html on July 22, 2024. Always check docs.netapp.com for the latest.

# 目錄

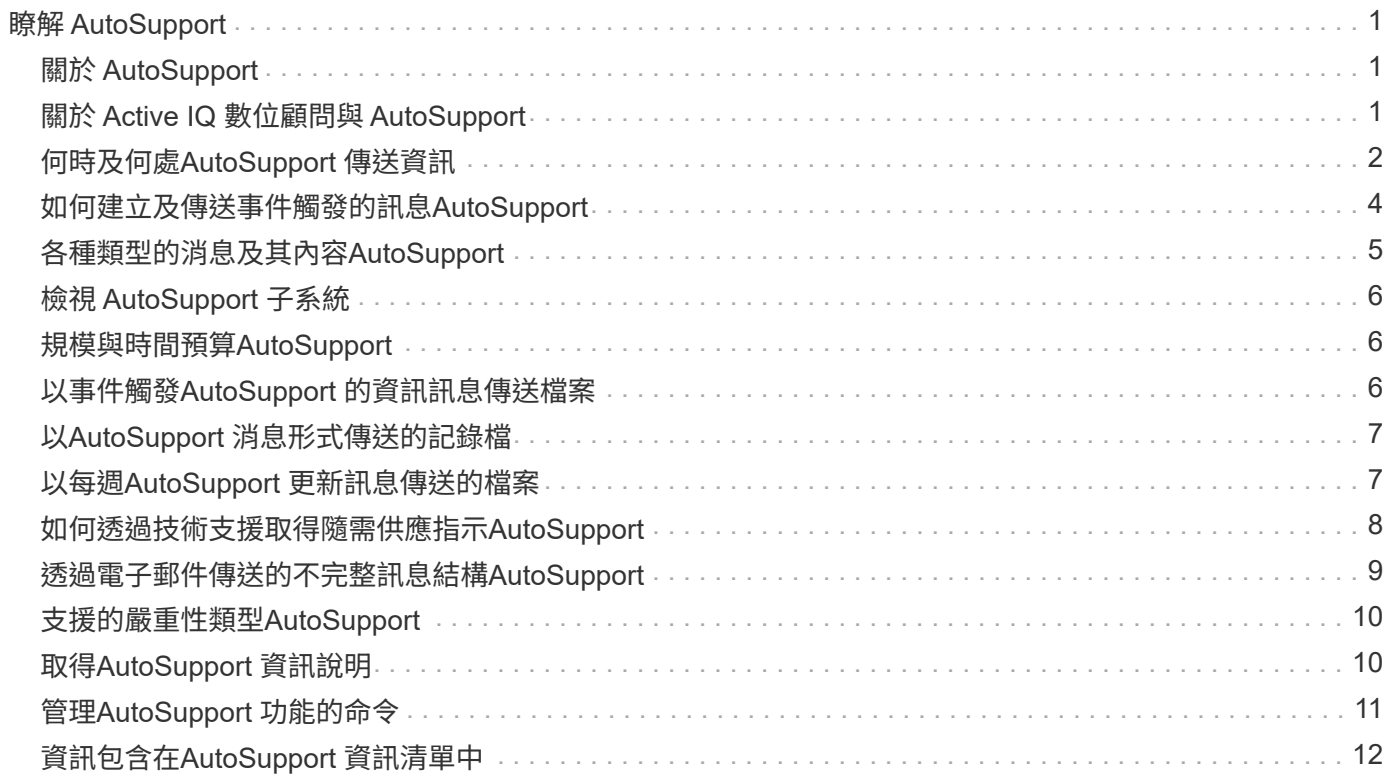

# <span id="page-2-0"></span>瞭解 **AutoSupport**

# <span id="page-2-1"></span>關於 **AutoSupport**

此機制可主動監控系統健全狀況、並自動傳送訊息給NetApp技術支援、您的內部支援組織 及支援合作夥伴。AutoSupport雖然根據預設會啟用技術支援的支援功能、但您必須設定正 確的選項、並擁有有效的郵件主機、才能將訊息傳送給內部支援組織。AutoSupport

只有叢集管理員才能執行AutoSupport 資訊管理。儲存虛擬機器(SVM)管理員無法存取AutoSupport 任何功 能。

當您第一次設定儲存系統時、預設會啟用此功能。AutoSupport啟用此功能24小時後、系統會開始傳送訊息給技 術支援人員。AutoSupport AutoSupport您可以透過升級或還原系統、修改AutoSupport 版本的功能表組態、或 將系統時間變更為24小時以外的時間、來縮短24小時的時間。

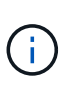

您可以AutoSupport 隨時停用、但應保持啟用狀態。啟用AutoSupport 支援功能可大幅加快問題 的判斷速度、並在儲存系統發生問題時予以解決。根據預設、系統會收集AutoSupport 並儲存這 些資訊到本機、即使您停用AutoSupport 了某些功能。

如需有關 AutoSupport 的詳細資訊,請參閱 NetApp 支援網站。

#### 相關資訊

- ["NetApp](https://support.netapp.com/)[支援](https://support.netapp.com/)["](https://support.netapp.com/)
- ["](http://docs.netapp.com/ontap-9/topic/com.netapp.doc.dot-cm-cmpr/GUID-5CB10C70-AC11-41C0-8C16-B4D0DF916E9B.html)[深入瞭](http://docs.netapp.com/ontap-9/topic/com.netapp.doc.dot-cm-cmpr/GUID-5CB10C70-AC11-41C0-8C16-B4D0DF916E9B.html)[AutoSupport](http://docs.netapp.com/ontap-9/topic/com.netapp.doc.dot-cm-cmpr/GUID-5CB10C70-AC11-41C0-8C16-B4D0DF916E9B.html) [解](http://docs.netapp.com/ontap-9/topic/com.netapp.doc.dot-cm-cmpr/GUID-5CB10C70-AC11-41C0-8C16-B4D0DF916E9B.html)[ONTAP](http://docs.netapp.com/ontap-9/topic/com.netapp.doc.dot-cm-cmpr/GUID-5CB10C70-AC11-41C0-8C16-B4D0DF916E9B.html) [有關使用者可在列舉的功能表中使用的功能](http://docs.netapp.com/ontap-9/topic/com.netapp.doc.dot-cm-cmpr/GUID-5CB10C70-AC11-41C0-8C16-B4D0DF916E9B.html)["](http://docs.netapp.com/ontap-9/topic/com.netapp.doc.dot-cm-cmpr/GUID-5CB10C70-AC11-41C0-8C16-B4D0DF916E9B.html)

# <span id="page-2-2"></span>關於 **Active IQ** 數位顧問與 **AutoSupport**

這個功能的元件會收集遙測資料並傳送給分析人員。AutoSupport ONTAPActive IQ Digital Advisor 會分析來自 AutoSupport 的資料,並提供主動式防護與最佳化功能。利用人工智 慧、Active IQ 即可識別潛在問題、並在問題影響企業之前協助您解決問題。

透過雲端型入口網站和行動應用程式、提供可據以行動的預測分析和主動式支援、讓您能夠在全球混合雲中最佳 化資料基礎架構。Active IQ所有擁有有效的NetApp客戶都能從NetApp獲得資料導向的見解和建議Active IQ (功 能因產品和支援層而異)SupportEdge 。

以下是Active IQ 您可以利用下列功能來執行的作業:

- 規劃升級。可識別環境中的問題、這些問題可透過升級至更新版本的VMware知識來解決、而升級顧問元件 則可協助您規劃成功的升級方案。Active IQ ONTAP
- 檢視系統健全狀況。您的「不健全狀況」儀表板會回報任何問題、並協助您修正這些問題。Active IQ監控系 統容量、確保儲存空間永遠不會耗盡。檢視系統的支援案例。
- •管理效能:顯示系統效能的時間比您在System Manager中看到的更長。Active IQ找出影響您效能的組態和 系統問題。
- 最大化效率。檢視儲存效率指標、找出在更少空間中儲存更多資料的方法。
- 檢視庫存與組態。顯示完整的庫存、軟體和硬體組態資訊。Active IQ查看服務合約何時到期並續約、以確保 您仍享有支援。

相關資訊

["NetApp](https://docs.netapp.com/us-en/active-iq/) [文](https://docs.netapp.com/us-en/active-iq/)[件](https://docs.netapp.com/us-en/active-iq/)[:](https://docs.netapp.com/us-en/active-iq/)[Active IQ Digital Advisor"](https://docs.netapp.com/us-en/active-iq/)

["](https://aiq.netapp.com/custom-dashboard/search)[產品](https://aiq.netapp.com/custom-dashboard/search)[Active IQ](https://aiq.netapp.com/custom-dashboard/search) [發表](https://aiq.netapp.com/custom-dashboard/search)["](https://aiq.netapp.com/custom-dashboard/search)

["](https://www.netapp.com/us/services/support-edge.aspx)[部](https://www.netapp.com/us/services/support-edge.aspx)[門服務](https://www.netapp.com/us/services/support-edge.aspx)[SupportEdge"](https://www.netapp.com/us/services/support-edge.aspx)

# <span id="page-3-0"></span>何時及何處**AutoSupport** 傳送資訊

根據訊息類型、將訊息傳送給不同的收件者。AutoSupport瞭解AutoSupport 何時何地發送 消息可協助您瞭解透過電子郵件接收的訊息、或是在Active IQ 本網站上查看(先前稱 為My AutoSupport 原地)。

除非另有指定、否則下表中的設定是的參數 system node autosupport modify 命令。

#### 事件觸發的訊息

當系統發生需要採取修正行動的事件時AutoSupport 、則會自動傳送事件觸發的訊息。

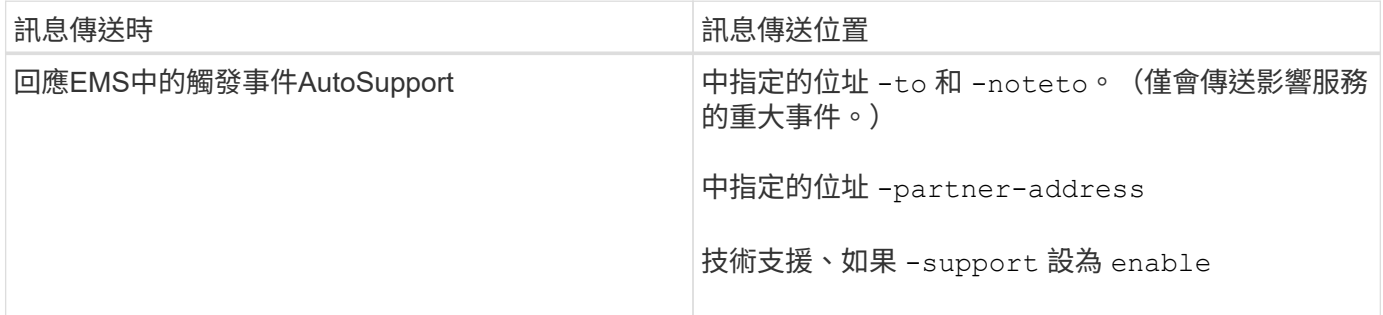

#### 排程的訊息

自動定期傳送數則訊息。AutoSupport

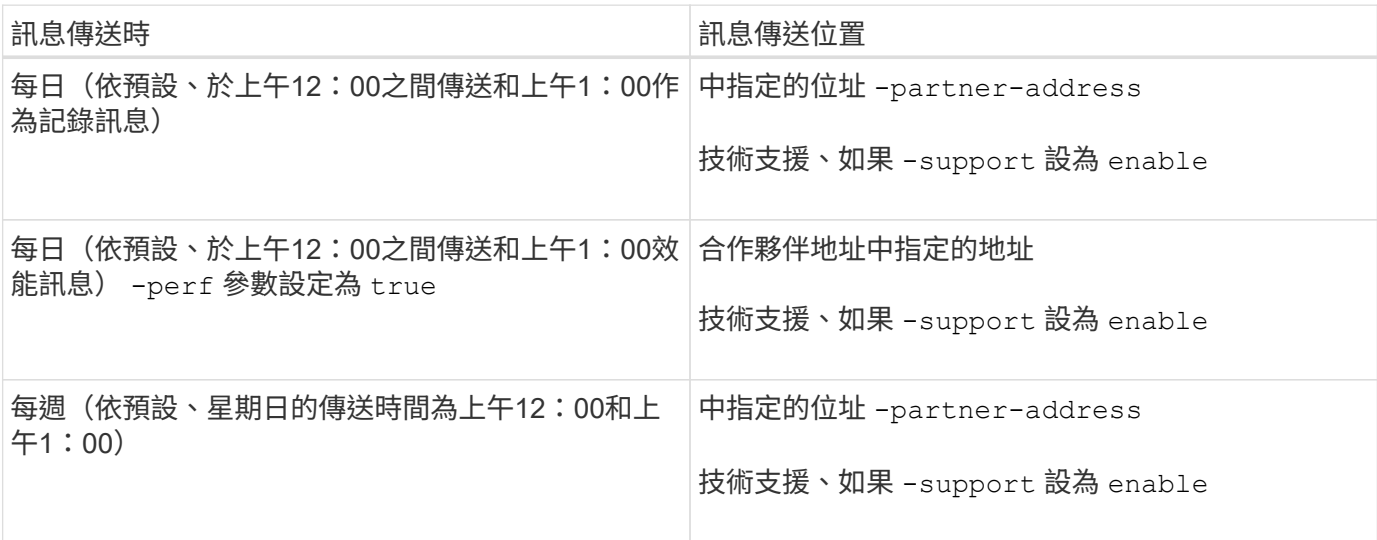

### 手動觸發的訊息

您可以手動初始化AutoSupport 或重新傳送一個消息。

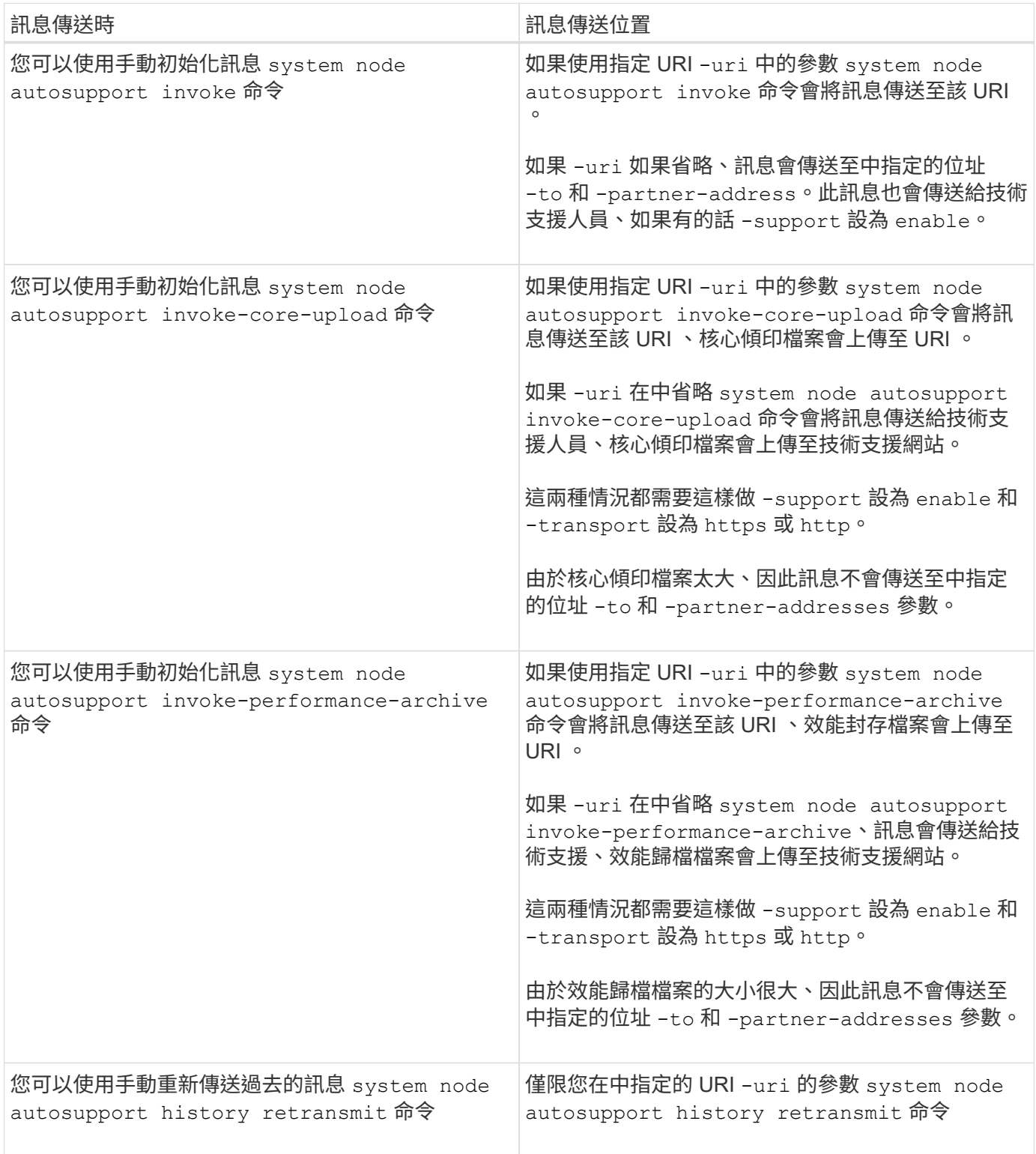

### 由技術支援所觸發的訊息

技術支援人員AutoSupport 可以使用AutoSupport 「支援不受需求」功能、向支援中心索取訊息。

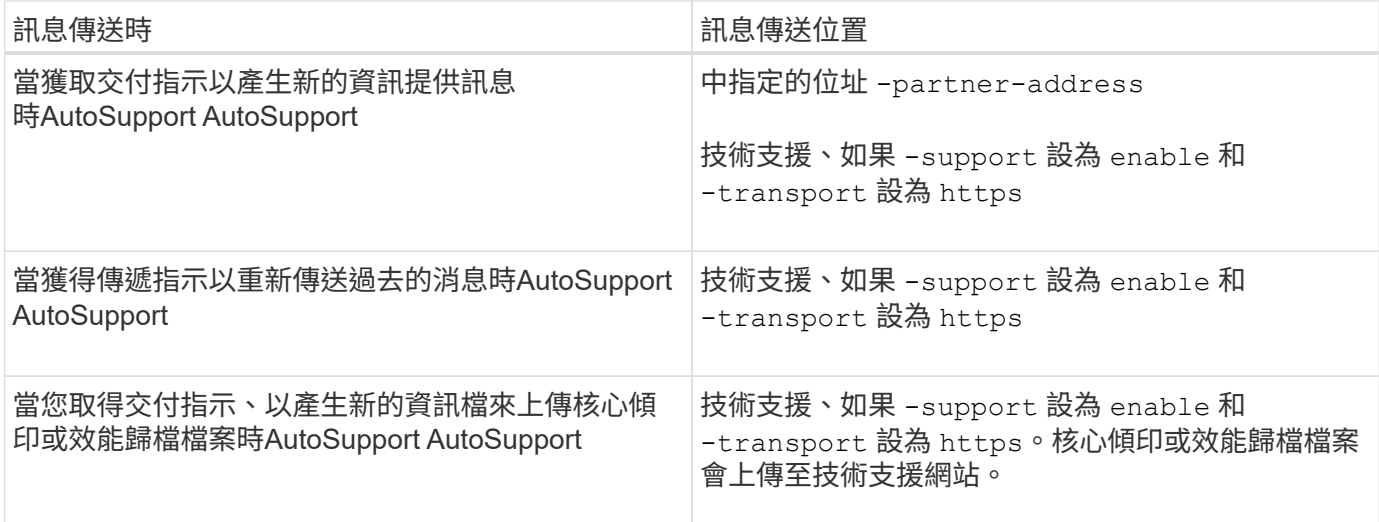

## <span id="page-5-0"></span>如何建立及傳送事件觸發的訊息**AutoSupport**

當EMS處理觸發事件時、會建立事件觸發的功能性訊息。AutoSupport AutoSupport事件觸 發AutoSupport 的消息可警示收件者需要採取修正行動的問題、並僅包含與問題相關的資 訊。您可以自訂要納入哪些內容、以及接收訊息的人員。

使用下列程序來建立及傳送事件觸發的功能性訊息:AutoSupport AutoSupport

1. 當EMS處理觸發事件時、EMS會傳送AutoSupport EISO要求。

觸發事件是 AutoSupport 目的地和名稱開頭為的 EMS 事件 callhome. 前置碼:

2. 建立事件觸發的消息。AutoSupport AutoSupport

從與觸發程序相關的子系統收集基本資訊和疑難排解資訊、以建立訊息、其中僅包含與觸發事件相關的資 訊。AutoSupport

每個觸發程序都會有一組預設的子系統。不過、您可以選擇使用將其他子系統與觸發程式建立關聯 system node autosupport trigger modify命令。

3. AutoSupport 會將事件觸發的 AutoSupport 訊息傳送給定義的收件者 system node autosupport modify 命令 -to、 -noteto、 -partner-address`和 `-support 參數。

您可以使用啟用和停用特定觸發程序的 AutoSupport 訊息傳送 system node autosupport trigger modify 命令 -to 和 -noteto 參數。

#### 針對特定事件傳送的資料範例

。 storage shelf PSU failed EMS 事件會觸發訊息、其中包含 Mandatory 、 Log Files 、 Storage 、 RAID 、 HA 、 平台、網路子系統、以及來自 Mandatory 、 Log Files 和 Storage 子系統的疑難排解資料。

您決定要在任何為回應未來而傳送的 AutoSupport 訊息中包含 NFS 相關資料 storage shelf PSU failed 事件。您可以輸入下列命令來啟用 NFS 的疑難排解層級資料 callhome.shlf.ps.fault 事件:

```
  cluster1::\>
          system node autosupport trigger modify -node node1 -autosupport
-message shlf.ps.fault -troubleshooting-additional nfs
```
請注意 callhome. 首碼會從刪除 callhome.shlf.ps.fault 使用時的事件 system node autosupport trigger 命令、或當 AutoSupport 和 EMS 事件在 CLI 中參照時。

# <span id="page-6-0"></span>各種類型的消息及其內容**AutoSupport**

支援子系統的狀態資訊包含在內。AutoSupport瞭解AutoSupport 包含哪些資訊可協助您解 讀或回覆您在電子郵件中收到的訊息、或是Active IQ 在本網站上檢視(先前稱為「 我AutoSupport 的」)。

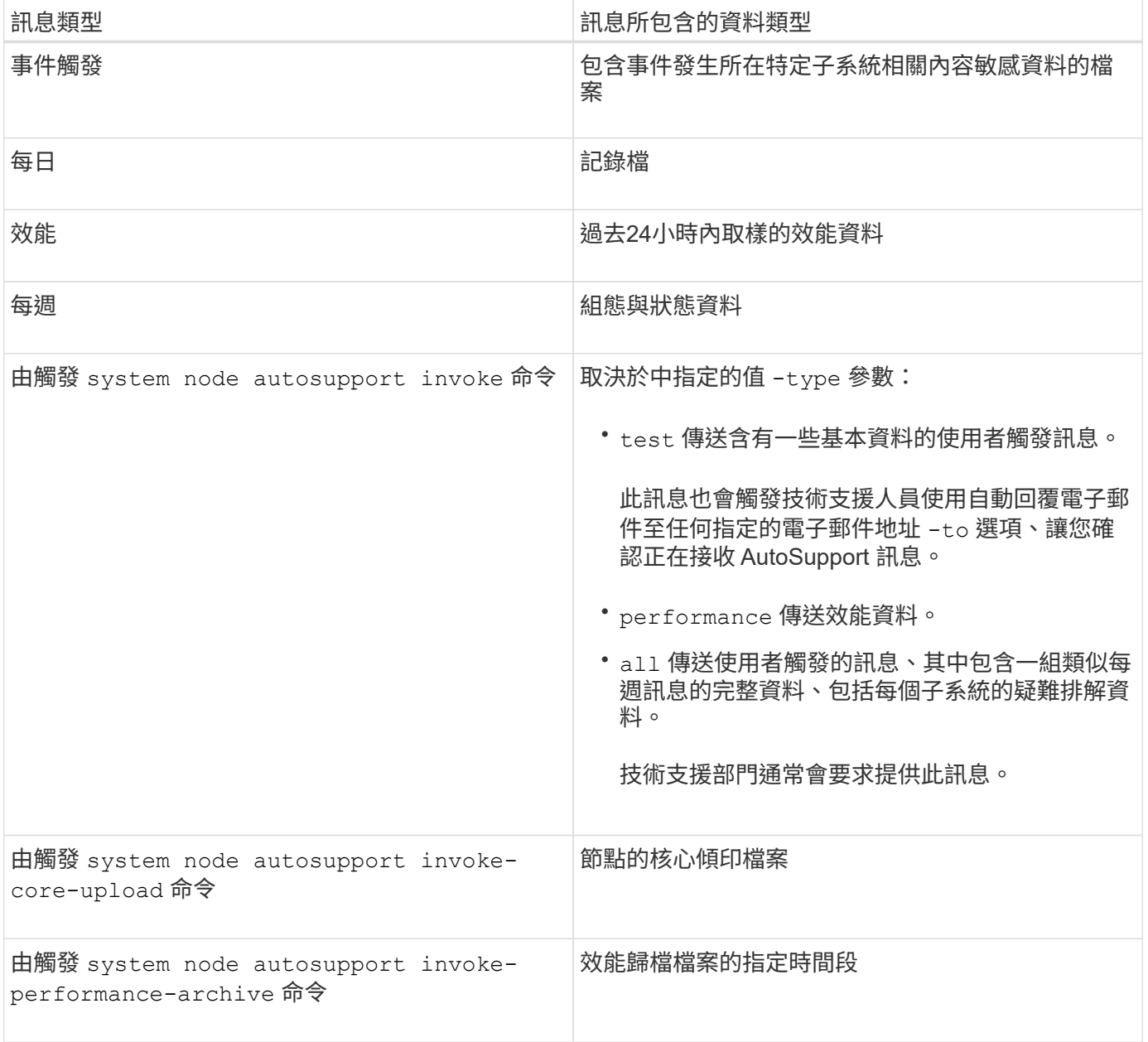

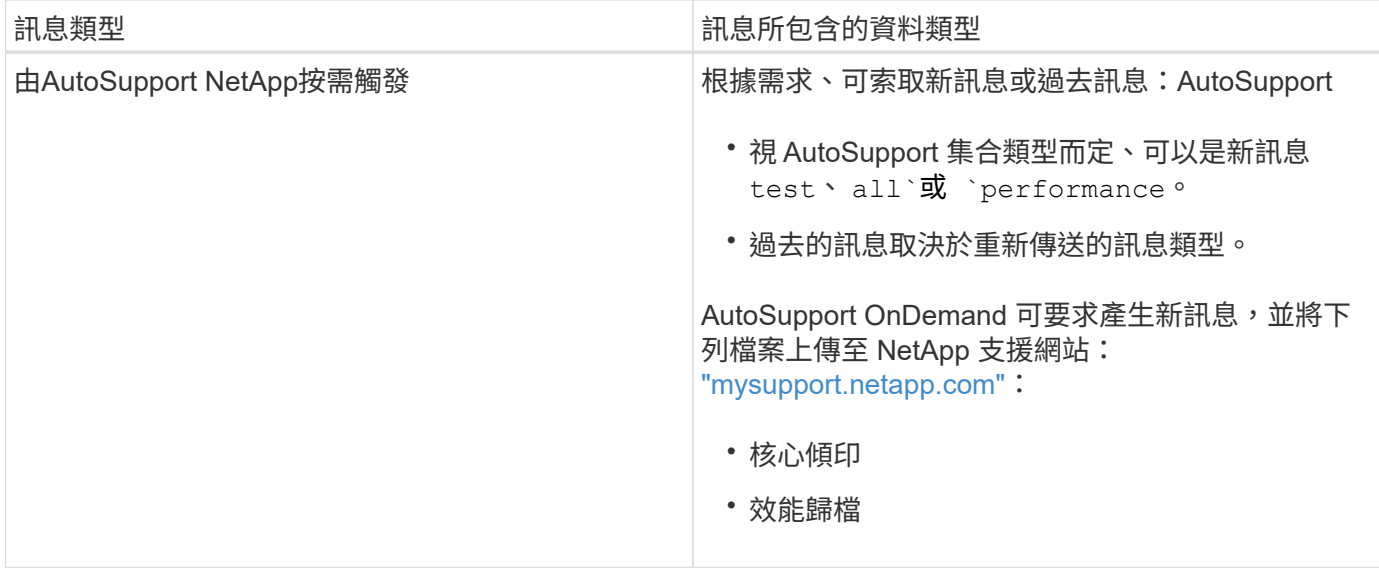

# <span id="page-7-0"></span>檢視 **AutoSupport** 子系統

每個子系統都提供AutoSupport 基本的疑難排解資訊、這些資訊可用於資訊的傳達。每個 子系統也會與觸發事件相關聯、AutoSupport 讓資訊僅從子系統收集與觸發事件相關的資 訊。

此功能可收集內容相關的內容。AutoSupport

步驟

1. 檢視有關子系統和觸發事件的資訊:

system node autosupport trigger show

# <span id="page-7-1"></span>規模與時間預算**AutoSupport**

根據子系統來收集資訊、並針對每個子系統的內容實施規模和時間預算。AutoSupport隨著 儲存系統的成長、AutoSupport 支援不必要的資源來控制AutoSupport 不必要的資料負 載、進而提供可擴充的AutoSupport 功能來提供不必要的資料。

如果子系統內容超出其大小或時間預算、則停止收集資訊並將其刪減。AutoSupport AutoSupport如果內容無法 輕易刪減(例如二進位檔案)、AutoSupport 請將內容還原。

只有在NetApp支援部門要求時、您才應該修改預設的規模和時間預算。您也可以使用檢閱子系統的預設大小和 時間預算 autosupport manifest show 命令。

# <span id="page-7-2"></span>以事件觸發**AutoSupport** 的資訊訊息傳送檔案

事件觸發AutoSupport 的部分訊息僅包含子系統的基本資訊和疑難排解資訊、這些子系統 與導致AutoSupport 產生訊息的事件有關。特定資料可協助NetApp支援與支援合作夥伴疑 難排解問題。

使用下列條件來控制事件觸發的消息中的內容:AutoSupport AutoSupport

• 包含哪些子系統

資料會分組為子系統、包括常用子系統、例如記錄檔、以及特定子系統、例如RAID。每個事件都會觸發一 則訊息、其中只包含來自特定子系統的資料。

• 每個隨附子系統的詳細資料層級

每個隨附子系統的資料均以基本或疑難排解層級提供。

您可以使用檢視所有可能的事件、並決定每個事件的相關訊息中包含哪些子系統 system node autosupport trigger show 命令 -instance 參數。

除了每個事件預設包含的子系統之外、您也可以使用在基本或疑難排解層級新增其他子系統 system node autosupport trigger modify 命令。

# <span id="page-8-0"></span>以**AutoSupport** 消息形式傳送的記錄檔

支援部門的技術人員可利用包含數個重要記錄檔的資訊、來檢閱最近的系統活 動。AutoSupport

啟用「記錄檔」子系統時、所有AutoSupport 類型的資訊均可能包含下列記錄檔:

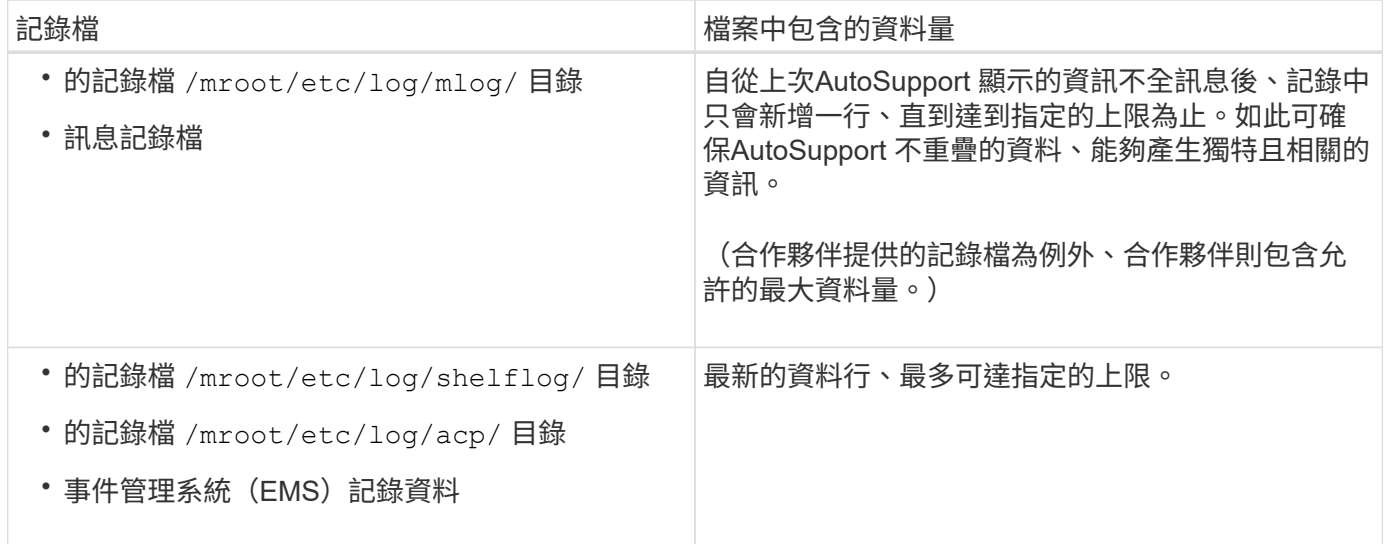

在不同版本的版本之間、可變更不含任何資訊的訊息內容AutoSupport 。ONTAP

### <span id="page-8-1"></span>以每週**AutoSupport** 更新訊息傳送的檔案

每週AutoSupport 更新訊息包含額外的組態和狀態資料、有助於追蹤系統隨時間變化。

以下資訊會以每週AutoSupport 的資訊傳送:

- 每個子系統的基本資訊
- 所選內容 /mroot/etc 目錄檔案
- 記錄檔
- 提供系統資訊的命令輸出
- 其他資訊、包括複寫資料庫(RDB)資訊、服務統計資料等

### <span id="page-9-0"></span>如何透過技術支援取得隨需供應指示**AutoSupport**

AutoSupport OnDemand 會定期與技術支援人員通訊,以取得傳送、重新傳送、拒絕 AutoSupport 訊息以及將大型檔案上傳至 NetApp 支援網站的交付指示。利用支援的支援 功能、可隨需傳送不需等待每週執行的更新訊息。AutoSupport AutoSupport AutoSupport

根據需求提供下列元件:AutoSupport

- 在每個節點上執行的隨需用戶端AutoSupport
- 駐留在技術支援中的隨需服務AutoSupport

《支援需求》用戶端會定期輪詢《支援需求》服務、以取得技術支援的交付指示。AutoSupport AutoSupport例 如、技術支援人員可以使用AutoSupport 《支援不再需求的支援服務」來要求AutoSupport 產生新的資訊。當《 不再需求》用戶端輪詢《不再需求》服務時、用戶端會取得交付指示、並根據要求隨需傳送新的《不滿意》訊 息。AutoSupport AutoSupport AutoSupport

根據預設、系統會啟用「隨需」AutoSupport 。不過AutoSupport 、由於某些AutoSupport 功能不全、所以需要 使用某些功能、才能繼續與技術支援人員溝通。當符合下列需求時、即可自動與技術支援人員通訊 :AutoSupport

- 啟用了支援。AutoSupport
- 將支援功能設定為傳送訊息給技術支援。AutoSupport
- 將支援使用HTTPS傳輸傳輸傳輸協定。AutoSupport

《支援不限需求的用戶端」AutoSupport 會將HTTPS要求傳送至AutoSupport 傳送該訊息的相同技術支援位置。 不接受傳入連線的不適用。AutoSupport

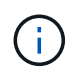

支援部門使用「zhi」使用者帳戶與技術支援部門溝通。AutoSupport AutoSupport無法刪除此帳 戶。ONTAP

如果您想要停用 AutoSupport OnDemand 、但仍保持啟用 AutoSupport 、請使用命令: [system node](https://docs.netapp.com/us-en/ontap-cli/system-node-autosupport-modify.html#parameters) [autosupport modify -ondemand-state disable](https://docs.netapp.com/us-en/ontap-cli/system-node-autosupport-modify.html#parameters)。

下圖顯示AutoSupport 瞭如何使用支援功能向技術支援部門傳送HTTPS要求、以取得交付指示。

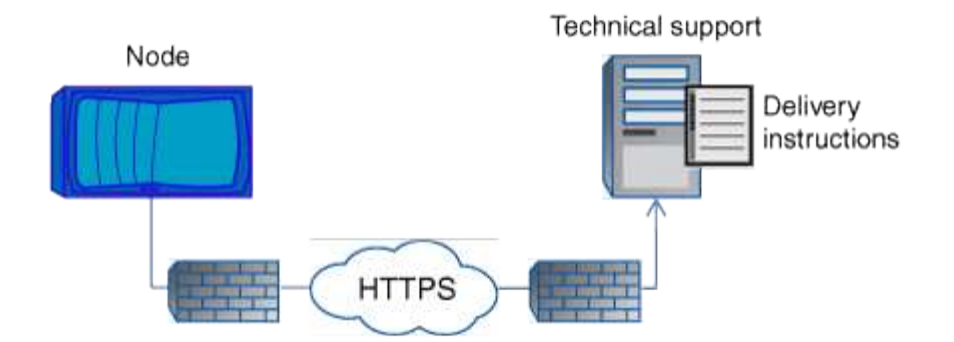

交付指示可包括AutoSupport 要求執行下列事項的申請表:

• 產生新AutoSupport 的消息。

技術支援部門可能會要求提供AutoSupport 新的資訊、以協助分類問題。

- •產生新的 AutoSupport 訊息,將核心傾印檔案或效能歸檔檔案上傳至 NetApp 支援網站。 技術支援人員可能會要求核心傾印或效能歸檔檔案、以協助分類問題。
- 重新傳輸先前產生AutoSupport 的消息。

如果由於交付失敗而未收到訊息、則會自動執行此要求。

• 停用針對AutoSupport 特定觸發事件傳送的功能。

技術支援可能會停用未使用的資料交付。

### <span id="page-10-0"></span>透過電子郵件傳送的不完整訊息結構**AutoSupport**

當以電子郵件傳送某封消息時、該訊息會有標準主旨、簡短本文、以及以7z檔案格式傳送 的大型附件、其中包含該資料。AutoSupport

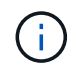

如果將BIOS設定為隱藏私有資料、則會在標頭、主旨、本文及附件中省略或遮罩某些資訊、例如 主機名稱。AutoSupport

#### 主旨

由S不明 機制傳送的訊息主旨行AutoSupport 包含一個文字字串、可識別通知的原因。主旨行的格式如下:

系統名稱(訊息) 嚴重性 的HA群組通知

• \_System\_Name\_是主機名稱或系統ID、視AutoSupport 乎整個系統的組態而定

#### 本文

本文介紹下列資訊:AutoSupport

• 訊息的日期和時間戳記

- 產生訊息的節點上的版本ONTAP
- 產生訊息之節點的系統ID、序號和主機名稱
- 序列號AutoSupport
- SNMP聯絡人名稱與位置(若有指定)
- HA合作夥伴節點的系統ID和主機名稱

#### 附加檔案

AutoSupport 訊息中的關鍵資訊包含在壓縮成 7z 檔案的檔案中 body.7z 並附加至訊息。

附件中包含的檔案是特定AutoSupport 於類型的消息。

# <span id="page-11-0"></span>支援的嚴重性類型**AutoSupport**

支援訊息的嚴重性類型可協助您瞭解每則訊息的用途、例如提請立即注意緊急問題、或僅 提供資訊。AutoSupport

訊息具有下列嚴重性之一:

• 警示:警示訊息指出、如果您未採取任何行動、可能會發生更高層級的事件。

您必須在24小時內針對警示訊息採取行動。

• 緊急:發生中斷時會顯示緊急訊息。

您必須立即對緊急訊息採取行動。

- 錯誤:錯誤情況指出若您忽略、可能會發生什麼情況。
- 通知:正常但重大的情況。
- 資訊:資訊訊息提供問題的詳細資料、您可以忽略。
- 偵錯:偵錯層級訊息提供您應執行的指示。

如果您的內部支援組織透過AutoSupport 電子郵件接收到不確定訊息、嚴重性會顯示在電子郵件訊息的主旨行。

### <span id="page-11-1"></span>取得**AutoSupport** 資訊說明

#### 您所收到的資訊可透過《Syslog Translator》取得。AutoSupport ONTAP

步驟

- 1. 前往 ["](https://mysupport.netapp.com/site/bugs-online/syslog-translator)[系統](https://mysupport.netapp.com/site/bugs-online/syslog-translator)[記錄](https://mysupport.netapp.com/site/bugs-online/syslog-translator)[轉換](https://mysupport.netapp.com/site/bugs-online/syslog-translator)[器](https://mysupport.netapp.com/site/bugs-online/syslog-translator)["](https://mysupport.netapp.com/site/bugs-online/syslog-translator)。
- 2. 在「版本**\***」欄位中、輸入**ONTAP** 您所使用的版本。在「搜尋字串\*」欄位中、輸入「呼叫首頁」。選擇\*翻 譯\*。
- 3. Syslog轉換程式會依字母順序列出符合您輸入訊息字串的所有事件。

# <span id="page-12-0"></span>管理**AutoSupport** 功能的命令

您可以使用 system node autosupport 命令可變更或檢視 AutoSupport 組態、顯示先 前 AutoSupport 訊息的相關資訊、以及傳送、重新傳送或取消 AutoSupport 訊息。

### 設定**AutoSupport** 功能

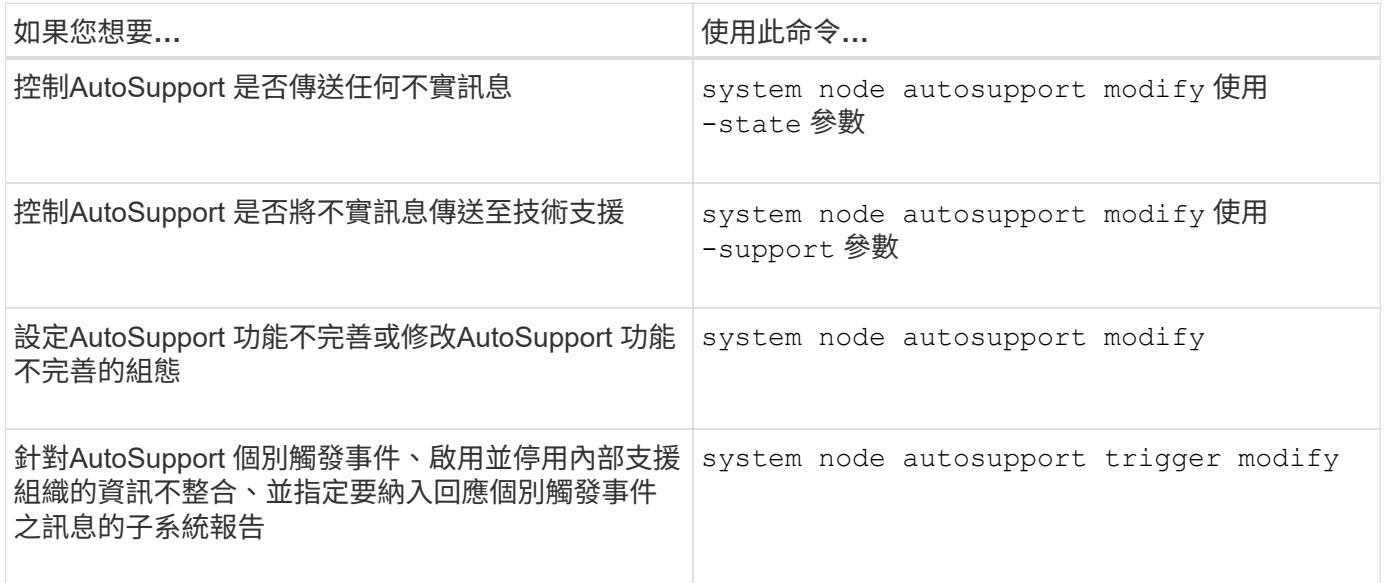

### 顯示**AutoSupport** 有關此功能的資訊

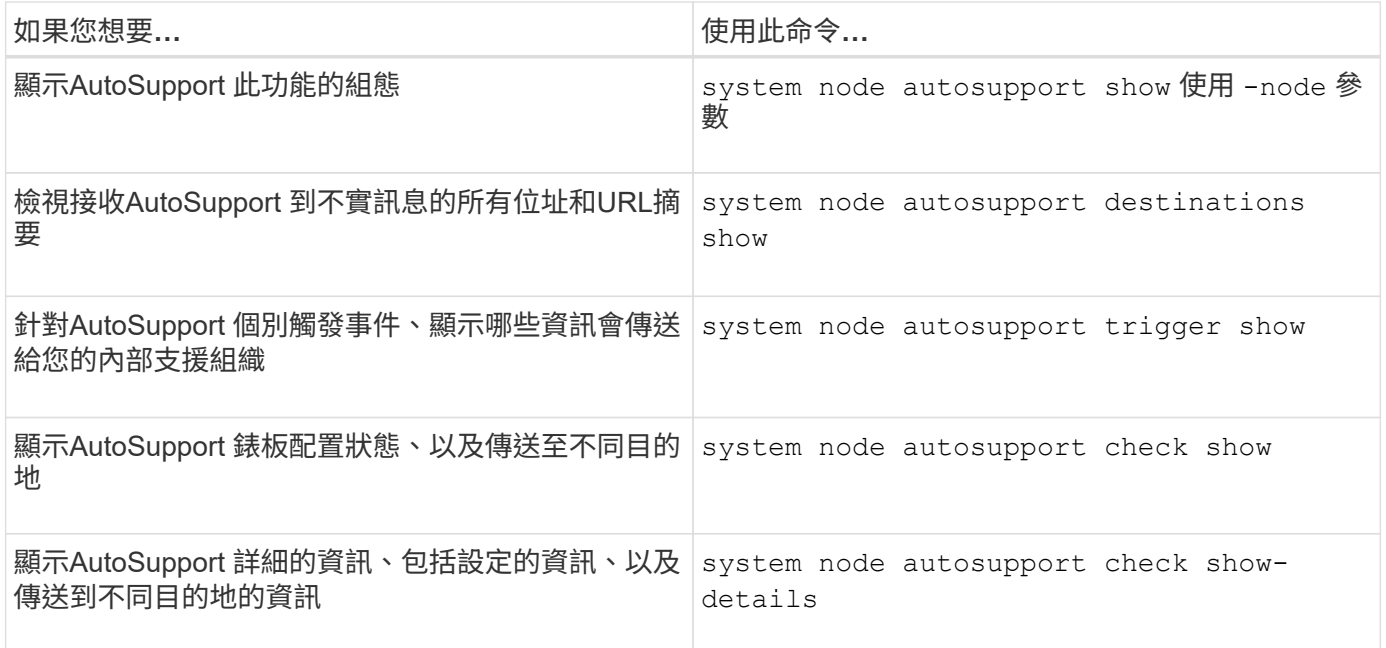

### 顯示關於過去**AutoSupport** 的資訊

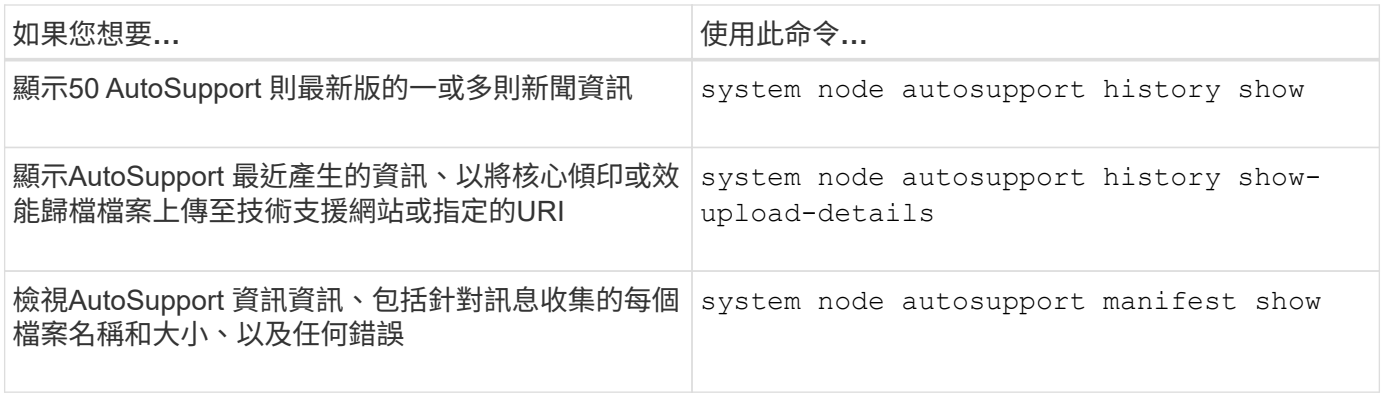

### 傳送、重新傳送或取消**AutoSupport** 等字訊息

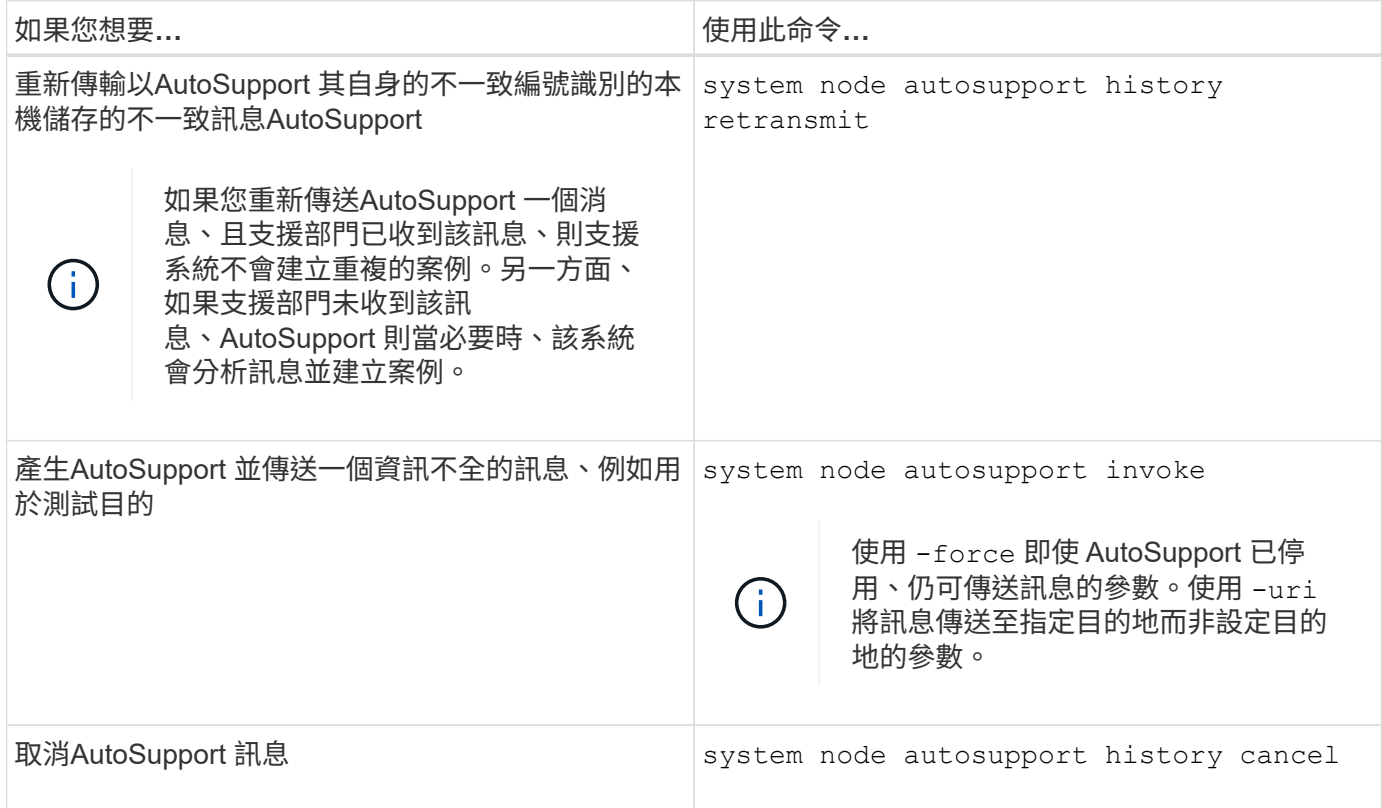

#### 相關資訊

["](http://docs.netapp.com/ontap-9/topic/com.netapp.doc.dot-cm-cmpr/GUID-5CB10C70-AC11-41C0-8C16-B4D0DF916E9B.html)[指令](http://docs.netapp.com/ontap-9/topic/com.netapp.doc.dot-cm-cmpr/GUID-5CB10C70-AC11-41C0-8C16-B4D0DF916E9B.html)[數](http://docs.netapp.com/ontap-9/topic/com.netapp.doc.dot-cm-cmpr/GUID-5CB10C70-AC11-41C0-8C16-B4D0DF916E9B.html)[ONTAP"](http://docs.netapp.com/ontap-9/topic/com.netapp.doc.dot-cm-cmpr/GUID-5CB10C70-AC11-41C0-8C16-B4D0DF916E9B.html)

# <span id="page-13-0"></span>資訊包含在**AutoSupport** 資訊清單中

此資訊清單可讓您詳細檢視針對每個支援訊息所收集的檔案。AutoSupport AutoSupport此 資訊清單也包含有關當無法收集所需檔案時、收集錯誤的資訊。AutoSupport AutoSupport

此資訊清單包含下列資訊:AutoSupport

- 消息的序號AutoSupport
- 哪些檔案AutoSupport 包含AutoSupport 在消息中
- 每個檔案的大小(以位元組為單位)
- 資訊清單集合的狀態AutoSupport
- 錯誤說明、如果AutoSupport 無法收集一或多個檔案

您可以使用檢視 AutoSupport 資訊清單 system node autosupport manifest show 命令。

所有的資訊均包含此資訊清單、並以XML格式呈現、這表示您可以使用一般的XML檢視器來閱讀、或是使用此 資訊鏈(先前稱為「我的資訊」)入口網站來檢視。AutoSupport AutoSupport Active IQ AutoSupport

#### 版權資訊

Copyright © 2024 NetApp, Inc. 版權所有。台灣印製。非經版權所有人事先書面同意,不得將本受版權保護文件 的任何部分以任何形式或任何方法(圖形、電子或機械)重製,包括影印、錄影、錄音或儲存至電子檢索系統 中。

由 NetApp 版權資料衍伸之軟體必須遵守下列授權和免責聲明:

此軟體以 NETAPP「原樣」提供,不含任何明示或暗示的擔保,包括但不限於有關適售性或特定目的適用性之 擔保,特此聲明。於任何情況下,就任何已造成或基於任何理論上責任之直接性、間接性、附隨性、特殊性、懲 罰性或衍生性損害(包括但不限於替代商品或服務之採購;使用、資料或利潤上的損失;或企業營運中斷),無 論是在使用此軟體時以任何方式所產生的契約、嚴格責任或侵權行為(包括疏忽或其他)等方面,NetApp 概不 負責,即使已被告知有前述損害存在之可能性亦然。

NetApp 保留隨時變更本文所述之任何產品的權利,恕不另行通知。NetApp 不承擔因使用本文所述之產品而產 生的責任或義務,除非明確經過 NetApp 書面同意。使用或購買此產品並不會在依據任何專利權、商標權或任何 其他 NetApp 智慧財產權的情況下轉讓授權。

本手冊所述之產品受到一項(含)以上的美國專利、國外專利或申請中專利所保障。

有限權利說明:政府機關的使用、複製或公開揭露須受 DFARS 252.227-7013(2014 年 2 月)和 FAR 52.227-19(2007 年 12 月)中的「技術資料權利 - 非商業項目」條款 (b)(3) 小段所述之限制。

此處所含屬於商業產品和 / 或商業服務(如 FAR 2.101 所定義)的資料均為 NetApp, Inc. 所有。根據本協議提 供的所有 NetApp 技術資料和電腦軟體皆屬於商業性質,並且完全由私人出資開發。 美國政府對於該資料具有 非專屬、非轉讓、非轉授權、全球性、有限且不可撤銷的使用權限,僅限於美國政府為傳輸此資料所訂合約所允 許之範圍,並基於履行該合約之目的方可使用。除非本文另有規定,否則未經 NetApp Inc. 事前書面許可,不得 逕行使用、揭露、重製、修改、履行或展示該資料。美國政府授予國防部之許可權利,僅適用於 DFARS 條款 252.227-7015(b) (2014年2月) 所述權利。

商標資訊

NETAPP、NETAPP 標誌及 <http://www.netapp.com/TM> 所列之標章均為 NetApp, Inc. 的商標。文中所涉及的所 有其他公司或產品名稱,均為其各自所有者的商標,不得侵犯。